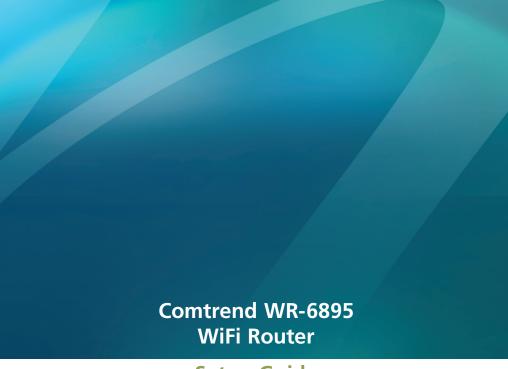

# **Setup Guide**

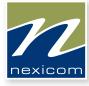

# More than you expect

For General Information, Visit Our Website at www.nexicom.net

To Contact Us for Technical Support and General Inquiries:

On the Phone: 705-775-6394 or 1-888-639-4266

Monday-Friday, 8 am-10 pm,

Saturday 8 am-5 pm, Sunday 9 am-5 pm. By Email: support@nexicom.net

Through our Knowledge Base: https://kb.nexicom.net

WR-6895 is a dual band WiFi solution for high performance Internet access.

In addition, WR-6895 supports high power (400mw/26dBM) dual bands (802.11n 2.4GHz & 802.11ac 5GHz) to create a large WiFi footprint for the most seamless video experience as well as blazing fast data speed.

WR-6895 has a USB 3.0 host port which provides high speed access for USB devices such as printer servers, HDDs, and supports DLNA and samba accessibility.

## What's included in the box?

- 1. Comtrend WR-6895 WiFi Router
- 2. AC Power Adapter

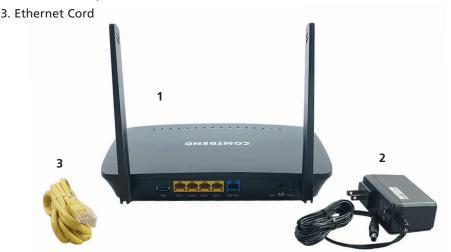

# **Hardware Setup**

Follow the instructions below to complete the hardware setup.

#### Non-stackable

This device is not stackable – do not place units on top of each other, as damage could occur.

#### **Back Panel**

The figure below shows the back panel of the device.

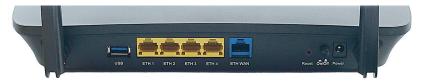

#### **Power ON**

Press the power button to the OFF position (OUT). Connect the power adapter to the power port. Attach the power adapter to a wall outlet or other AC source. Press the power button to the ON position (IN). If the Power LED displays as expected (Red then Green) then the device is ready for setup.

**Caution:** If the device fails to power up, or it malfunctions, first verify that the power cords are connected securely and then power it on again. If the problem persists, contact the Nexicom Helpdesk at 1-888-639-4266.

## 4 Ethernet (LAN) Ports

Use 1000-BASE-T RJ-45 cables to connect up to four network devices to a Gigabit LAN, or 10/100BASE-T RJ-45 cables for standard network usage.

#### **Ethernet WAN Port**

This port is used to provide an Internet connection to the router.

# **USB Host Port (Type A)**

This port can be used to connect the router to a printer, or supported USB device.

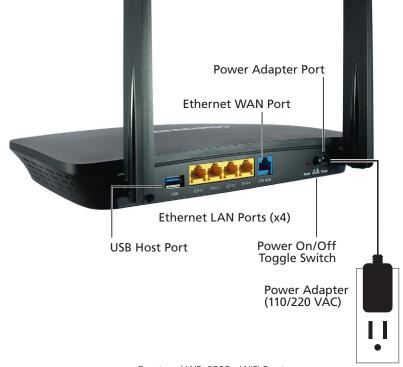

# **LED Status Lights**

The front panel LED lights are shown below and explained in the following table.

This information can be used to check the status of the device and its connections.

| LED        | Colour | Mode  | Function                                                                                                    |
|------------|--------|-------|----------------------------------------------------------------------------------------------------|
| POWER      | GREEN  | On    | The device is powered up.                                                                                                    |
|            |        | Off   | The device is powered down.                                                                                                    |
|            | RED    | On    | POST (Power On Self Test) failure or other malfunction. A malfunction is any error of internal sequence or state that will prevent the device from connecting to the DSLAM or passing customer data. |
| ETH WAN    | GREEN  | On    | WAN is connected at 1000 Mbps.                                                                                                    |
|            |        | Off   | Ethernet WAN is not connected.                                                                                                    |
|            |        | Blink | In TX/RX over 1000 Mbps.                                                                                                    |
|            | YELLOW | On    | Ethernet is connected at 10/100 Mbps.                                                                                                    |
|            |        | Off   | Ethernet WAN is not connected.                                                                                                    |
|            |        | Blink | In TX/RX over 10/100 Mbps.                                                                                                    |
| ETH 4 to 1 | GREEN  | On    | Ethernet is connected at 1000 Mbps.                                                                                                    |
|            |        | Off   | Ethernet is not connected.                                                                                                    |
|            |        | Blink | In TX/RX over 1000 Mbps.                                                                                                    |
|            | YELLOW | On    | Ethernet is connected at 10/100 Mbps.                                                                                                    |
|            |        | Off   | Ethernet is not connected.                                                                                                    |
|            |        | Blink | In TX/RX over 10/100 Mbps.                                                                                                    |
| WiFi 2.4G  | GREEN  | On    | The wireless module is ready. (i.e. installed and enabled).                                                                                                    |
|            |        | Off   | The wireless module is not ready. (i.e. either not installed or disabled).                                                                                                    |
|            |        | Blink | Data transmitting or receiving over WLAN.                                                                                                    |
| WiFi 5G    | GREEN  | On    | The wireless module is ready. (i.e. installed and enabled).                                                                                                    |
|            |        | Off   | The wireless module is not ready. (i.e. either not installed or disabled).                                                                                                    |
|            |        | Blink | Data transmitting or receiving over WLAN.                                                                                                    |
| INTERNET   | GREEN  | On    | IP connected and no traffic detected. If an IP or PPPoE session is dropped due to an idle timeout, the light will remain green if an ADSL connection is still present.                               |
|            |        | Off   | Modem power off, modem in bridged mode or ADSL connection not present. In addition, if an IP or PPPoE session is dropped for any reason, other than an idle timeout, the light is turned off.        |
|            |        | Blink | IP connected and IP Traffic is passing thru the device (either direction).                                                                                                    |
|            | RED    | On    | Device attempted to become IP connected and failed (no DHCP response, no PPPoE response, PPPoE authentication failed, no IP address from IPCP, etc.)                                                 |

### WiFi Set-up

The Comtrend WR-6895 has dual band Wireless capabilities to provide unprecedented WiFi coverage.

The broadcast SSID name you will look for on your wireless capable devices will be in the format of the word "Nexicom" then the 4 last digits of the MAC Address of the Comtrend router and either 2.4GHz or 5GHz. It is recommended to set up both frequencies for any given device, if it is capable, and let the device choose the best signal depending on your location in the home. NOTE: WiFi/WPS Buttons are disabled on the WR-6895 for security reasons.

Your password for the Wireless Network will be on the Comtrend's label (located on the bottom of the device) and referred to as the WiFi Key.

# To Connect your Wireless Smart phone, Tablet or Media device do the following:

- Navigate to the WiFi settings screen on your smart phone or tablet and select the SSID (network) for your Comtrend WR-6895, which will be in the form of NEXICOM- (series of 4 numbers or letters) and either 2.4GHz or 5GHz.
- 2. Enter the password into your device from the label on the bottom of your Comtrend WR-6895 referred to as the WiFi Key.
- 3. Be sure to enter capital letters and lowercase appropriately as the password is case-sensitive.

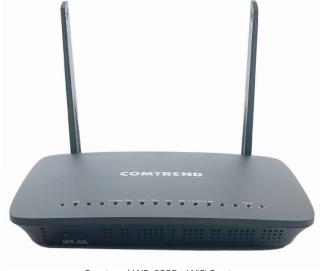

Comtrend WR-6895 - WiFi Router

# **Frequently Asked Questions**

Q: Are the Wireless radios on by Default?

A: Yes

Q: Is the Wireless Security on by Default?

A: Yes, the unit is set up with "WPA2" WiFi security. Login/Password credentials are printed on the product label affixed to the bottom of the device.

Q: Why is my WiFi signal strength lower than I expected?

A: A wireless signal degrades with distance and obstructions. Common signal impairments include walls, ceilings, metal, cinder blocks, fluorescent lights, microwaves, furniture, etc. While the Comtrend has been optimized to provide wireless coverage for most applications, there may be dependencies based on the location where the device is installed. Please contact the Nexicom Helpdesk if you find the need to upgrade your WiFi as there are options available.

Q: Who do I contact for Service and Support?

A: Call the Nexicom Helpdesk for Technical Support at 1-888-639-4266.

# **Troubleshooting**

If your Internet service stops working, do the following.

- 1. Use the On/Off switch on the Comtrend WR-6895 to turn OFF the device.
- 2. Wait for 30 seconds and turn ON the Comtrend WR-6895.
- 3. Wait for 2 minutes until both the ETH WAN and Internet LED lights are GREEN.
- 4. Test your Internet again now.

If you are still experiencing issues, please call the Nexicom Helpdesk for technical support at 1-888-639-4266.

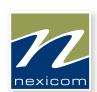

# More than you expect

For General Information, Visit Our Website at www.nexicom.net

To Contact Us for Technical Support and General Inquiries:

On the Phone: 705-775-6394 or 1-888-639-4266 Monday–Friday, 8 am–10 pm,

Saturday 8 am–5 pm, Sunday 9 am–5 pm.

By Email: support@nexicom.net

Through our Knowledge Base: https://kb.nexicom.net